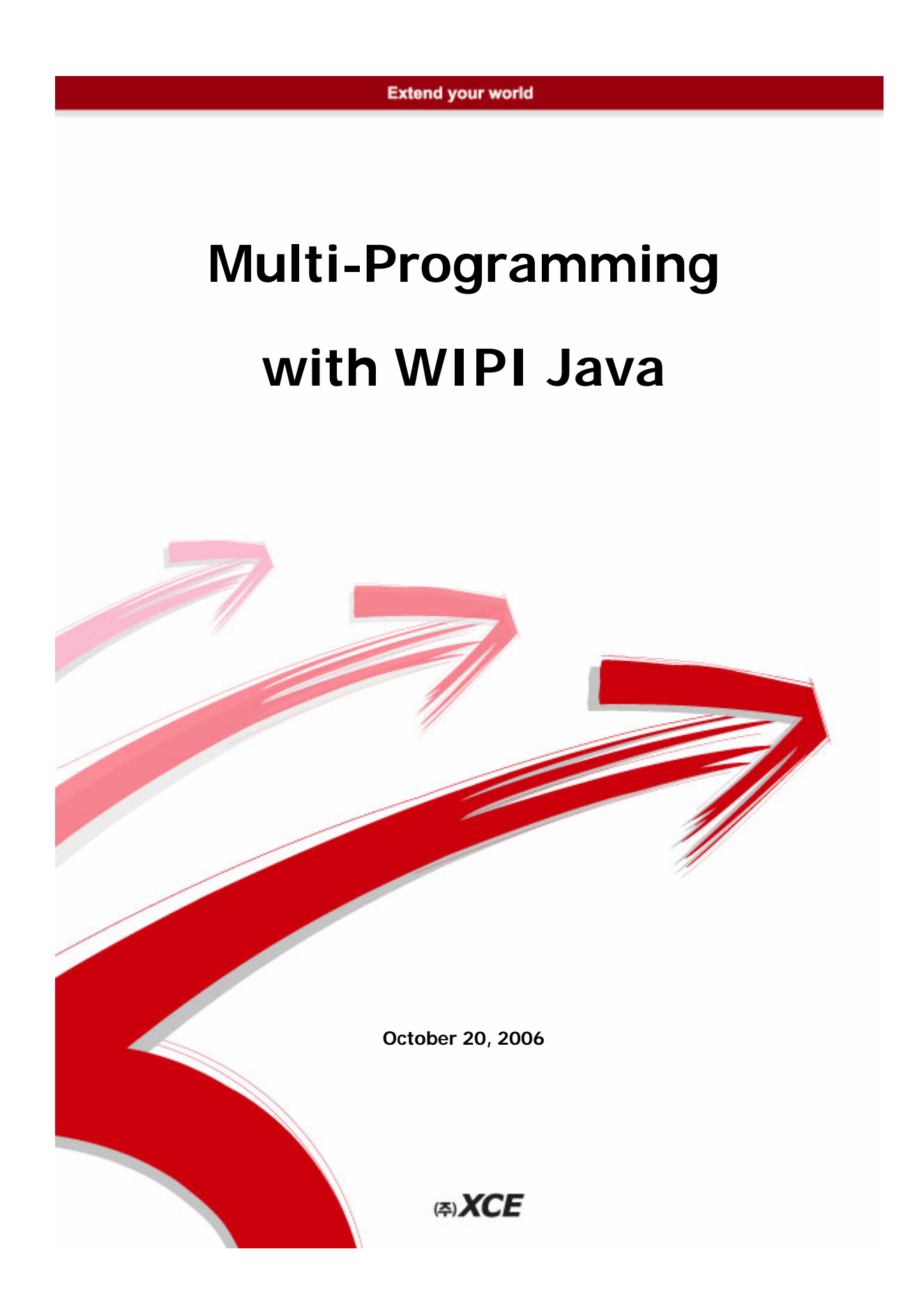

### **Document History**

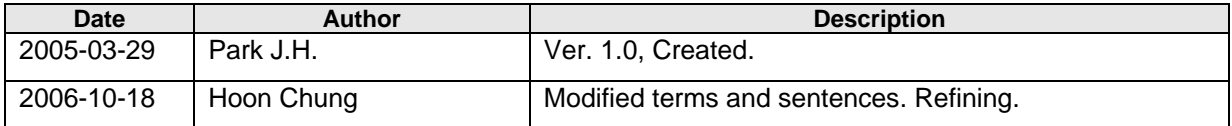

### **Purpose of this Document**

이 문서는 WIPI Java 플랫폼상에서 실행되는 Java Contents 를 개발하는 Contents 개발자들에게 WIPI Java 플랫폼이 지원하는 멀티프로그래밍에 대한 기술적인 내용을 소개한다.

## **NOTE**

**Airshake® , XVM® and SK-VM® are registered trademarks of XCE Co., Ltd. in the Republic of Korea and other countries.** 

© COPYRIGHT XCE CO., LTD. 2006 PAGE 2 OF 11

airshake

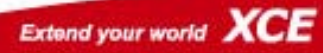

# <span id="page-2-0"></span>**Contents**

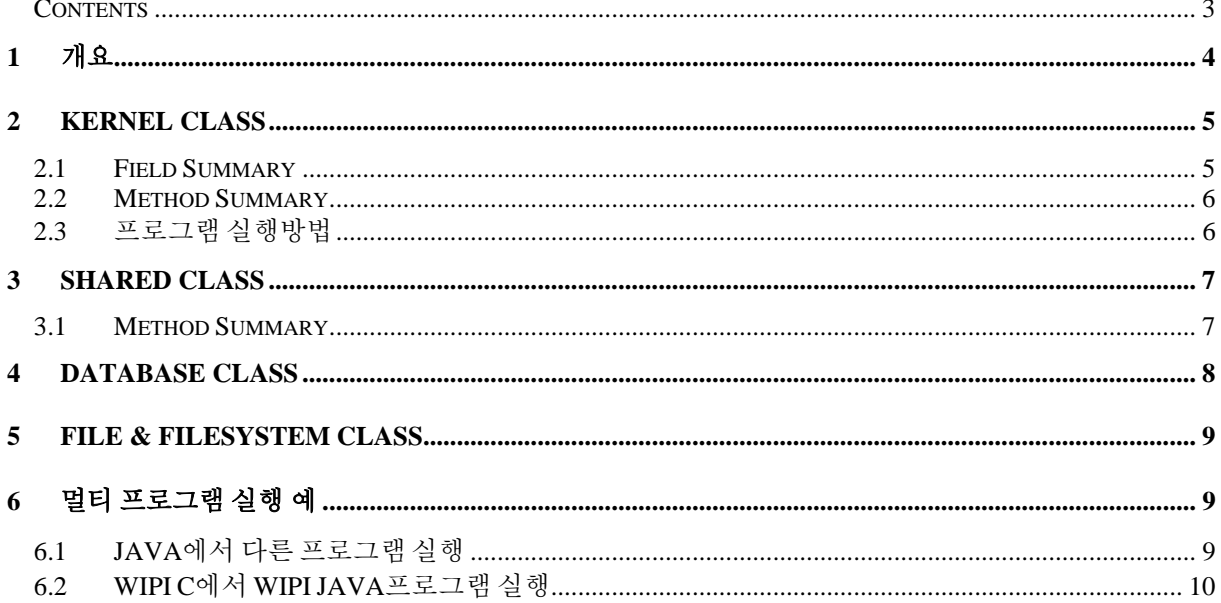

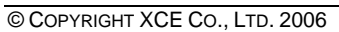

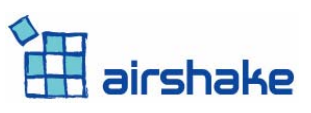

**PAGE 3 OF 11** 

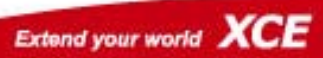

# <span id="page-3-0"></span>**1** 개요

WIPI JAVA 에서는 Multi-Programming 을 지원한다. 하지만, WINDOW 와 같이 멀티테스킹이 가능한 것이 아니라 Parent & Child 방식으로 Stack 구조로 동작한다.

멀티프로그램을 실행하기 위해서는 다음 클래스들의 사용방법을 명확히 할 필요가 있다.

- Kernel 클래스 : 멀티프로그래밍 지원하는 클래스
- Shared 클래스 : 프로그램간에 공유 가능한 메모리 제어
- DataBase 클래스 : 프로그램간에 공유 가능한 저장공간의 제공
- File, FileSystem 클래스 : 공유 가능한 파일 시스템 접근방법 제공

© COPYRIGHT XCE CO., LTD. 2006 PAGE 4 OF 11

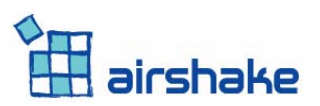

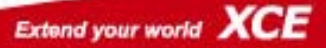

## <span id="page-4-0"></span>**2 Kernel Class**

WIPI JAVA 에서 Multi-Programming 을 지원하는데 핵심이 되는 클래스로, 현재 WIPI 1.2 에서 모든 기능을 지원하지는 않는다.

```
org.kwis.msf.core 
Class Kernel 
java.lang.Object 
  \blacksquare +--org.kwis.msf.core.Kernel
```
public class **Kernel** extends java.lang.Object

## **2.1 Field Summary**

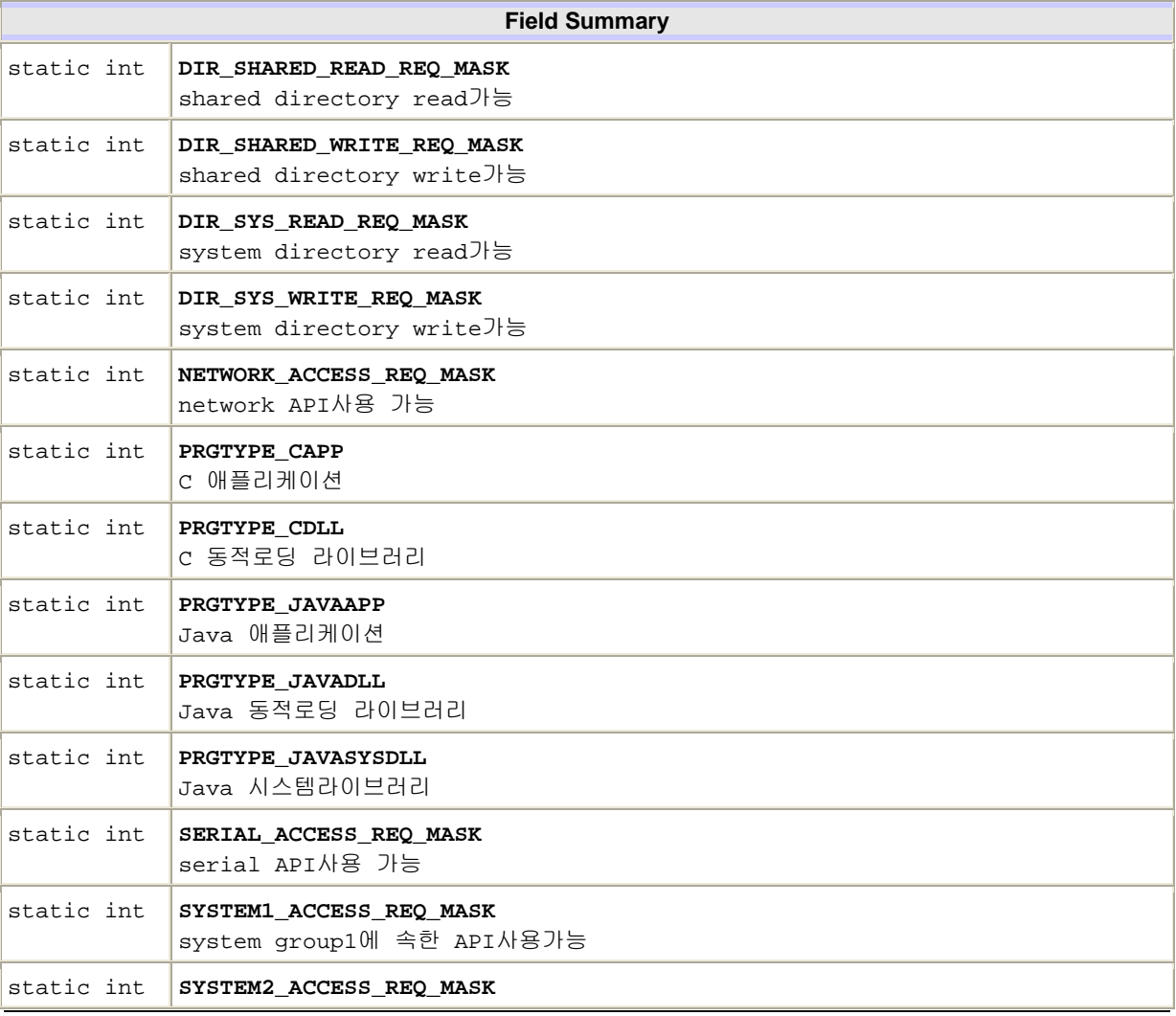

© COPYRIGHT XCE CO., LTD. 2006 PAGE 5 OF 11

<span id="page-5-0"></span>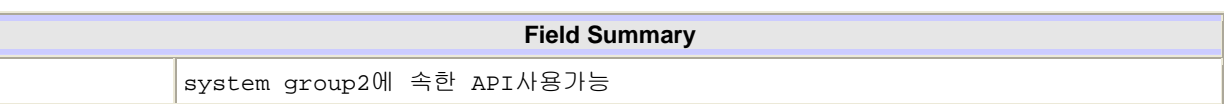

# **2.2 Method Summary**

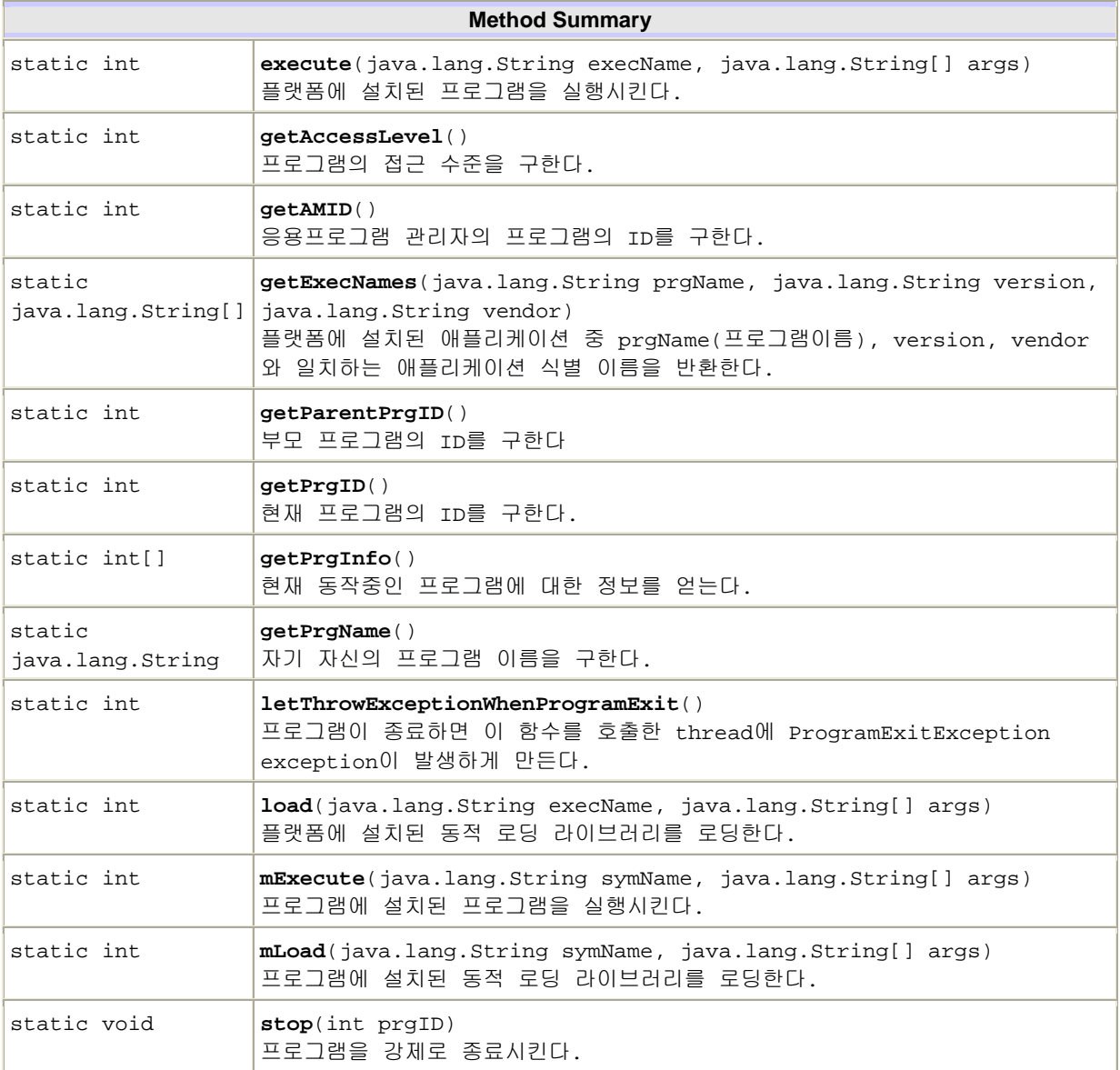

# **2.3** 프로그램 실행방법

SKT에서 WIPI 상에서 실행되는 모든 프로그램과 DLL은 5 자리의 CID와 5 자리의 PID로 구성된 10 자리의 이름을 가진다. 프로그램의 리스트를 얻으려면 **Kernel.getExecNames()** 메소드를 이용한다.

© COPYRIGHT XCE CO., LTD. 2006 PAGE 6 OF 11

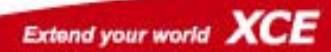

<span id="page-6-0"></span>하지만, 프로그램 리스트만으로 프로그램에 대한 정보를 알 수 없으므로, 멀티프로그램에 앞서 실행시킬 프로그램이 있는지 없는지 확인할 경우에만 사용한다.

프로그램을 실행 예를 들면 다음과 같다.

int ret = **Kernel.execute(**"CID00SID00", args);

명령을 실행하려면 단말기에 "**CID00SID00**"이란 프로그램이 먼저 존재해야 한다. 그리고 args는 String 배열 객체를 생성해서 넣어야 하는데, 여기에 들어간 args 들은 stratClet, startJlet()에 파라미터로 전달된다

## **3 Shared Class**

프로그램 간에 공유하는 메모리를 생성, 관리 해주는 클래스로, WIPI C 와 연계해서 프로그램 할 때 프로그램에 공유할수 있는 메모리를 제공해 준다. 하지만, 자바와 C 의 메모리 구조가 다르기 때문에 사용 방법에 주의를 요한다.

```
java.lang.Object 
 | 
   +--org.kwis.msf.core.Shared
```
public class **Shared** extends java.lang.Object

## **3.1 Method Summary**

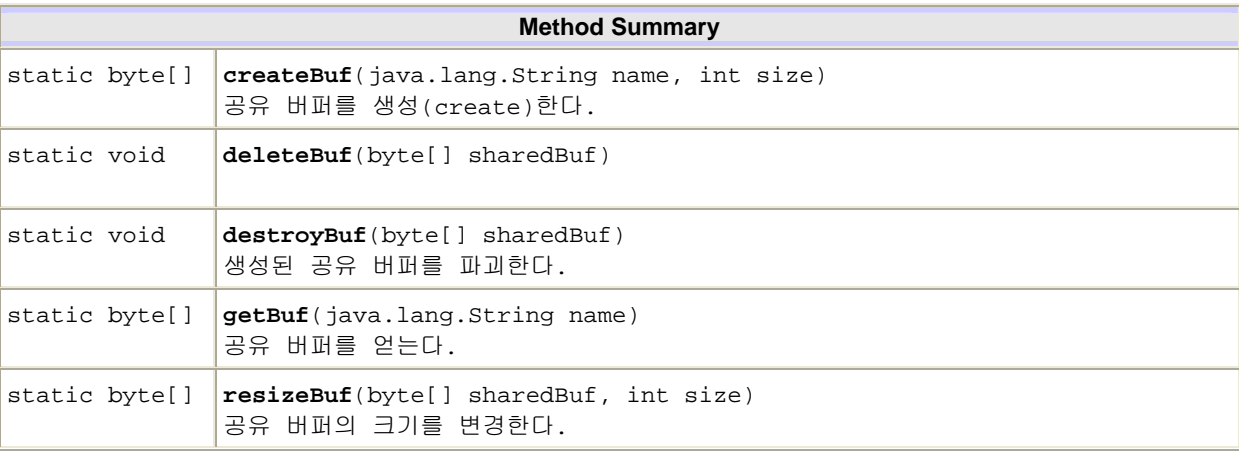

공유 메모리를 생성하고 관리하는데 필요한 클래스로 WIPI JAVA 와 WIPI C 에서 동시에 프로그램간에 메모리를 공유할 수 있지만 다음과 같은 사용상의 주의 사항이 있다.

© COPYRIGHT XCE CO., LTD. 2006 PAGE 7 OF 11

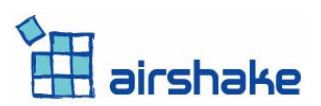

- <span id="page-7-0"></span>● WIPI\_JAVA 는 기본적으로 메모리에 헤더 정보를 20byte 가지고 있다. WIPI C 로 공유 버퍼를 얻어서 사용할 경우에도 20 바이트 더 할당하고 앞에 20 바이트를 건드리지 않아야 한다.
- 공유버퍼로 생성한 공간에 대한 GC 나 Memory Compaction 이 이루어 지지 않는다.
- $\bullet$  공유버퍼는 4byte 단위로 할당이 된다.

### 실제 사용예

1) 자바에서 생성할 경우

### WIPI JAVA

```
byte[] buf = Shared.createBuf("test_j", 100); // 실제로 120바이트의 버퍼가 생성된다.
```
### WIPI C

```
void* ptr = MC_knlGetSharedBuf("test_j");
M_Byte* mbuf = MC_GETDPTR(ptr); // 자바에서 생성된 버퍼를 가져온다. 
      // 주의사항은 처음 20바이트에 헤더 값을 바꿀경우 VM이 오류를 발생시킬 수 있다.
```
#### 2) C 에서 생성할 경우

#### WIPI C

```
void* ptr = MC_knlCreateSharedBuf("test_c", 100 +20); 
// C에서는 원래 사이즈보다 20바이트 크게 생성해야 한다. 
// 또, 20바이트 이후부터 사용해야 한다.
```
#### WIPI JAVA

Byte[] buf = Shared.getBuf("test\_c");

### **4 Database Class**

MIDP 의 RMS 와 유사한 클래스한 클래스로. 데이터를 레코드 단위로 저장한다. 차이점은 레코드의 사이즈가 일정하다.

DataBase 는 생성할 때 다음의 3 가지 방법으로 공유 방법을 지정할 수 있다.

- $\bullet$  FileSystem.PRIVATE\_ACCESS
- $\bullet$  FileSystem. SHARED\_ACCESS
- $\bullet$  FileSystem. SYSTEM ACCESS

```
© COPYRIGHT XCE CO., LTD, 2006 PAGE 8 OF 11
```
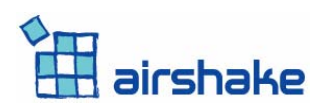

<span id="page-8-0"></span>이중에 FileSystem.SHARD\_ACCESS와 FileSystem.SYSTEM\_ACCESS로 데이터 베이스를 열었을 경우 프로그램 간에 데이터베이스를 공유할 수 있다.

주의사항으로는 한 프로그램에서 데이터 베이스를 열었을 경우 다른 프로그램에서 데이터 베이스를 열수 없는 경우가 있다. 단말 특성에 따라 다르기 때문에 개발자의 주의를 요한다.

## **5 File & FileSystem Class**

File과 FileSystem은 파일을 생성, 관리하는 클래스이다. 여기서 생성되는 파일은 DataBase와 마찬가지로 3 가지 접근방법을 가진다.

WIPI JAVA에서 SHARED\_ACCESS로 파일을 생성하면 파일은 "java"라는 공용 폴더에 생성된다. 따라서 WIPIC와 연계하는 프로그램은 WIPIC프로그램을 작성할 때 공유 폴더를 "java"로 명시해야 두 프로그램간에 파일을 공유 할 수 있다. 또, 모든 자바파일이 같은 폴더를 공유하기 때문에 사용상에 주의를 요한다.

## **6** 멀티 프로그램 실행 예

## **6.1 JAVA** 에서 다른 프로그램 실행

- "Kernel-정보"를 선택하면 현재 프로그램의 id 와 name 을 반환해 준다.
- "다른 프로그램"을 선택하면 "TEST BUF"라는 이름으로 공유버퍼를 생성하여 버퍼에 String 값을 복사하고, "**B0001TEST0**" 프로그램이 시작된다.

```
import org.kwis.msf.core.*; 
import org.kwis.msp.lcdui.*; 
import org.kwis.msp.lwc.*; 
public class MultiTest extends Jlet { 
     byte[] buf; 
    ShellComponent shell = new ShellComponent();
   ListComponent list = new ListComponent(ListComponent.SELECT_IMPLICIT);
    LabelComponent label = new LabelComponent();
     DialogComponent dg = new DialogComponent(label, "LOG", 
DialogComponent.TYPE_OK);
     public static final String TITLE = "msf.core"; 
     public static final String[] LISTS = { "Kernel-정보", "다른프로그램" };
```
public void startApp(String[] args)

© COPYRIGHT XCE CO., LTD, 2006 PAGE 9 OF 11

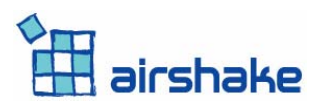

```
 { 
         for (int i = 0; i < LISTS.length; i++) {
              list.append(LISTS[i], null); 
          } 
          list.setActionListener(new Action(), null); 
          shell.setTitle(TITLE); 
          shell.addComponent(list); 
          shell.show(); 
     } 
public void pauseApp() 
     { 
 } 
     public void destroyApp(boolean unconditional) 
\left\{ \begin{array}{c} \end{array} \right. } 
class Action implements ActionListener { 
          public void action(Component cmp, Object o) 
          { 
              int index = list.getSelectedIndex(); 
              switch (index) { 
                  case 1: 
                       StringBuffer strBuf = new StringBuffer(); 
                       strBuf.append("prgID : "); 
                       strBuf.append(Kernel.getPrgID()); 
                       strBuf.append('\n'); 
                      strBuf.append("prgName: ");
                       strBuf.append(Kernel.getPrgName()); 
                       label.setLabel( strBuf.toString() ); 
                       dg.doModal(); 
                       break; 
                   case 2: 
                       buf = Shared.createBuf("TEST_BUF", 50); 
                       byte[] tempBuf = "WIPI JAVA 전달".getBytes(); 
                       System.arraycopy(tempBuf, 0, buf, 0, tempBuf.length); 
                      String args[] = { "1", "2", "3"} };
                      Kernel.execute("B0001TEST0", args);
                       break; 
 } 
          } 
     } 
}
```
# **6.2 WIPI C** 에서 **WIPI JAVA** 프로그램 실행

M\_Int32 rec = MC\_knlExecute("A000100001", 6, "WAM", "CONTENT/B0001TEST2", tmpArgs[0], tmpArgs[1], tmpArgs[2], tmpArgs[3], tmpArgs[4]);

© COPYRIGHT XCE CO., LTD. 2006 PAGE 10 OF 11

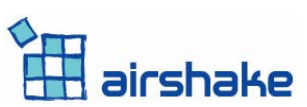

WIPI JAVA 는 WIPIC 에서 player 로 동작하여 Content 를 실행시키는 방법으로 진행된다. 다른 프로그램을 실행시키는 API 는 MC\_knlExecute()를 이용한다. 다음은 파라미터에 대한 설명이다.

- 1. "A000100001" WIPI\_JAVA 의 이름이다. Player 의 이름으로 사용된다.
- 2. 인자로 넘기는 파라미터의 수로 넘겨야 될 사이즈보다 2 더해서 넘겨야 한다.
- 3. "WAM" 실제로 프로그램을 실행하는 것은 WAM(Wipi Application Menenger)이 관리한다.
- 4. WIPI JAVA 의 실제 컨텐츠의 이름을 명시한다. 주의할 것은 이름 앞에 "CONTENT/"를 붙여야 프로그램이 실행된다.
- 5. 실제로 startJlet(String[] args)에 args 로 넘어가는 파라미터 들이다. 주의할 것은 2 번의 사이즈-2 만큼 넘어간다. 따라서 파라미터에 맞춰 2 의 인자의 수를 조절한다.

© COPYRIGHT XCE CO., LTD. 2006 PAGE 11 OF 11

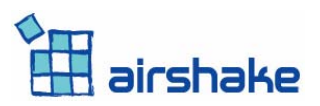

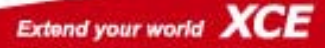